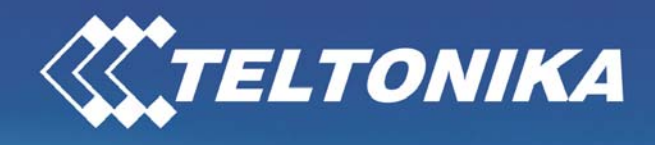

**Malesdont GTO** 

# **Teltonika WirelessCOM/G10**  Quick start guide 1.0.0

Thank you for purchasing our device! We hope this feature-packed, user-friendly device will satisfy your expectations. Please take some time to read this Quick Start guide so as to ensure a trouble-free operation of "WirelessCom/G10". This manual will explain about procedures for quick setup and operation of the device.

WirelessCom/G10 is our offering for the M2M world. With the industry leading RS232 serial port coupled with GSM modem, it provides a reliable way of connecting your remotely placed devices, machines, RTU's directly to a dedicated server. WirelessCom/G10 supports GPRS, CSD and SMS bearers. GPRS/CSD can be used for remote monitoring, control, configuration and data transfer, while SMS is used for remote configuration of WirelessCom/G10 and receive device errors.

## **Contents of the package:**

- $\%$  WirelessCOM/G10.
- $\&\quad$  AC/DC adapter.
- $\%$  RS232 serial cable.
- $\&$  External GSM antenna.
- $\&$  CD with User Manual.
- $\%$  Leaflet "Quick Start Guide".

 connection to the GSM network! The SIM card may be purchased from your GSM (mobile) service **Note:** The manufacturer does not supply the SIM card, which is mandatory for setting up a provider!

## **Physical connections:**

- 1) 9 pin RS232 female connector (DB9)
- 2) SIM card holder
- 3) GSM antenna connector (female)

## **Hardware setup:**

If you have connected power supply to WirelessCom/G10, disconnect it now. Connect the power supply only after you have read about "WirelessCom/G10 configuration" section.

- Remove WirelessCom/G10 from the box and connect the supplied GSM antenna to the antenna connector. For better signal reception, place the antenna in open place or near the window.
- As indicated on the sticker (top surface) of WirelessCom/G10, insert a GPRS enabled SIM card in the SIM holder and ensure that you have pushed the SIM card completely till the end. The SIM holder is present just below the RS232 female connector. Please be careful not to remove the SIM card while the device is powered-up. This may lead to failure of

SIM/Device and all the active connections will be dropped, a reboot of device will be needed.

• If you are using the device for the first time, you will have to configure the device settings. With the RS232 cable supplied in the box, connect WirelessCom/G10 to a computer.

# **WirelessCom/G10 configuration:**

In order to start with configuration you would need the following,

- 1) A computer with a RS232 port (DB9, female)
- 2) A terminal software installed on the computer (for example, Hyperterminal )

For successful configuration, follow the steps mentioned below,

- a) Launch the terminal software on the computer with 9600-N-1 configuration.
- b) With the software connect to the COM port to which you have connected WirelessCom/G10.
- c) Connect the power supply to WirelessCom/G10 and you should see the "Power" LED glow green and the "Status" LED will start blinking green.
- d) Go to the terminal software screen and hold down the spacebar, until you see "Welcome to WirelessCom/G10 configuration console version xx.xx.xx"
- e) Type "help" in the terminal screen and press enter; you would see the commands which are supported by WirelessCom/G10.
- f) Type "get" in the terminal screen and press enter, you would see all the configuration parameters and their corresponding values.
- g) To get the information about all the configuration parameters and their valid configurable values, type "set" in the terminal screen and press enter.
- h) To get information about individual parameter, type "set" followed by the desired parameter and press enter. For example, "set mode".
- i) For more information on configuration, refer to Users manual provided on CD. After you have configured the parameters, always use the "test" command to check if the settings are correct or not.
- j) When everything is ok, restart WirelessCom/G10, and observe the "Status" LED, it will indicate various operating states of WirelessCom/G10.

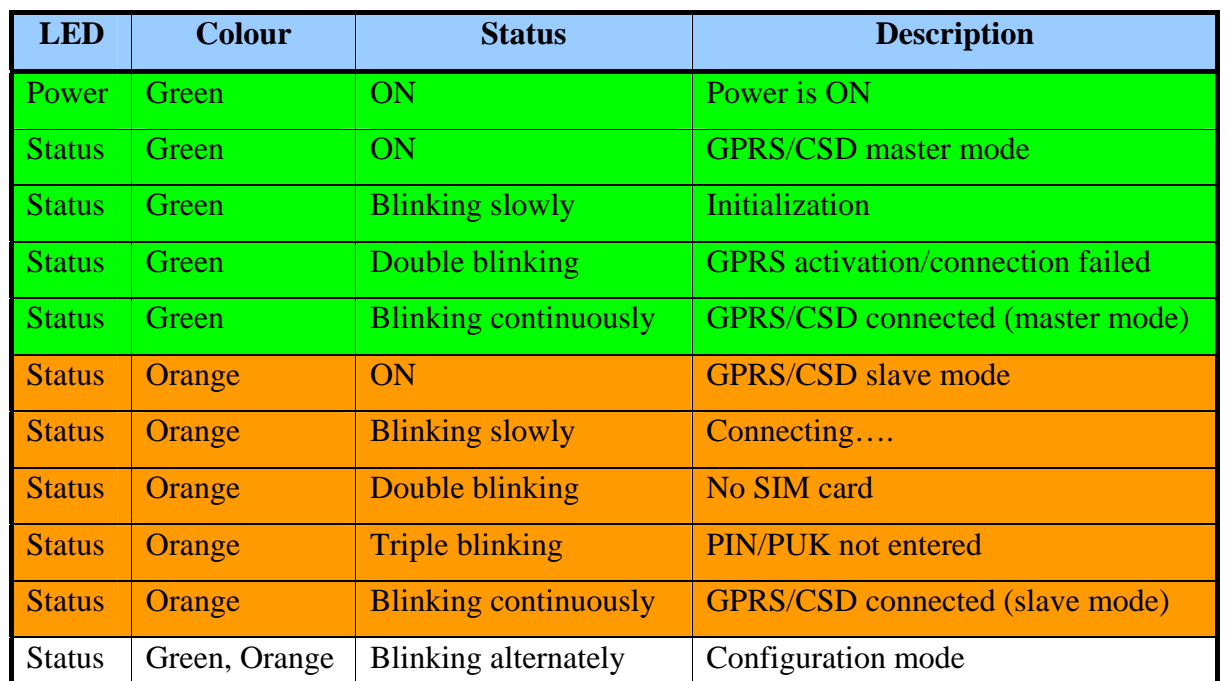

#### **LED indications:**

#### **Support:**

If you face any problems related to the device, which you are not able to solve by yourself, you are always welcome to address our technical support department by e-mail support@teltonika.lt. We will be very glad to help you.

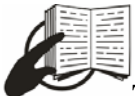

This sign on the package indicates that, it is necessary to read the User Manual, which is on the CD, or visit the products section of our website (www.teltonika.com), before you start using the device.

This sign on the package indicates, that used electronic and electric equipment should be stored